## Wiki Help-Reviewing edits made using the "History" tab

- 1. The 'History' tab tracks changes, additions or edits made to the Wiki
- 2. Click the 'History' tab

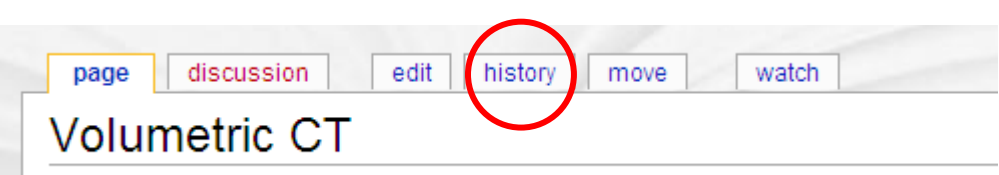

- 3. All changes (additions, edits, etc) are listed in chronological order and list the person who made the changes
- 4. You may select any two versions to compare (example below compares recent updates)

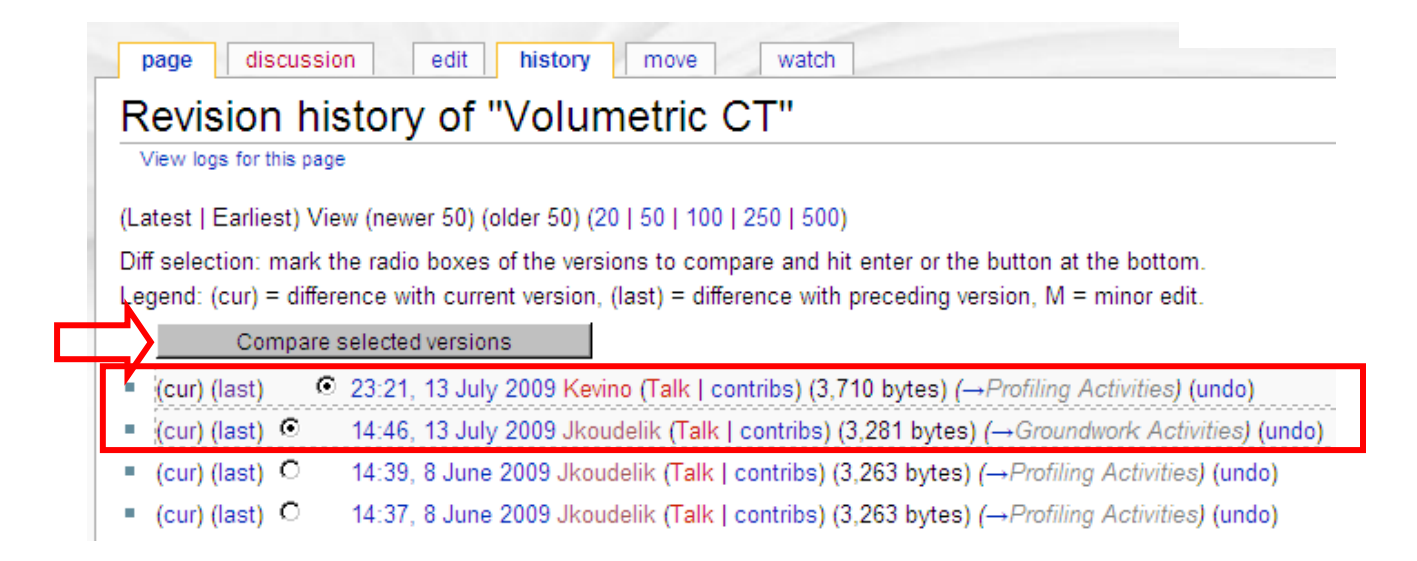

## 5. Click on 'Compare selected versions' to see specific changes

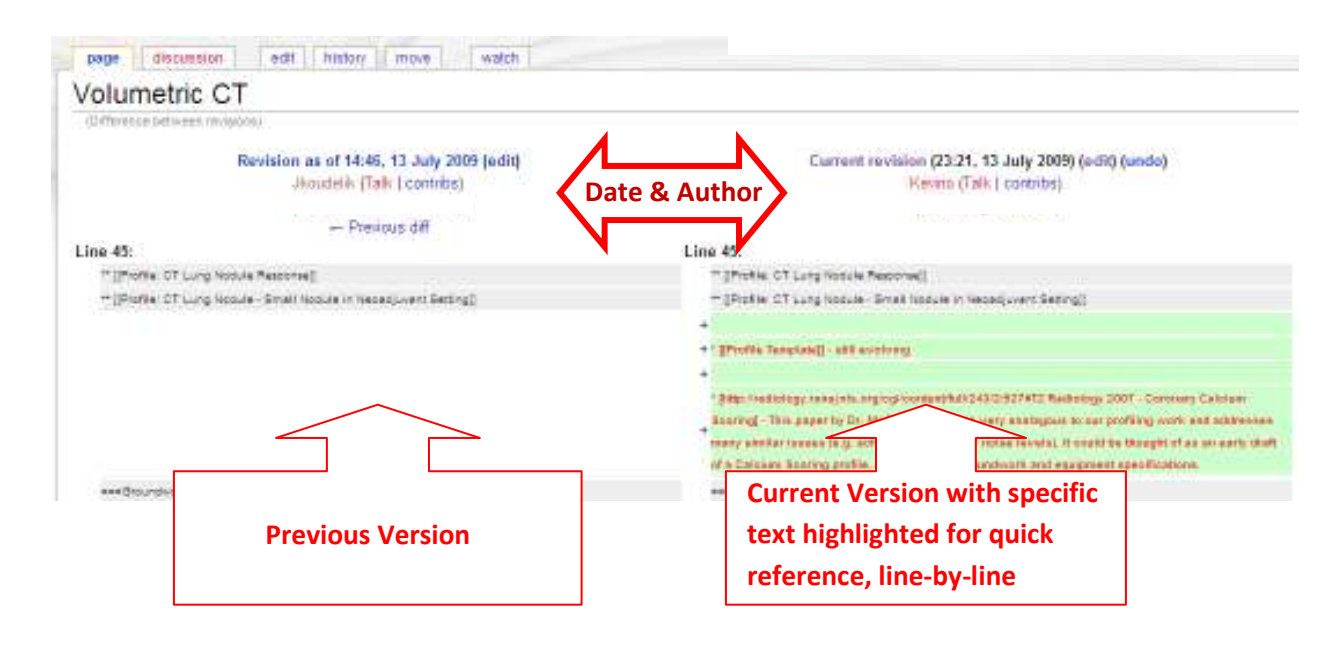

6. Click on the 'Page' tab to return to the entire page/document view

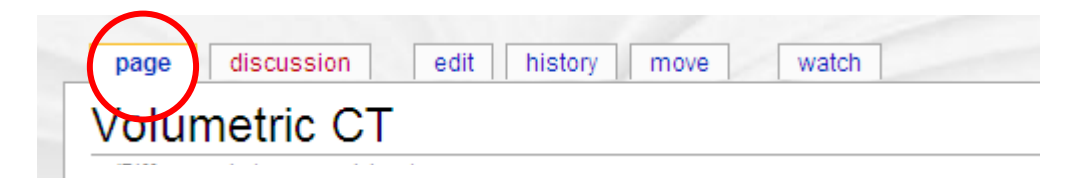